### **IlmuKomputer.Com** Ikatlah iimu dengan menuliskannya

# Games Sederhana dengan HTML5

## **Yudha Yudhanto**

*yyudhanto@gmail.com http://www.rumahstudio.com* 

#### *Lisensi Dokumen:*

*Copyright © 2003-2007 IlmuKomputer.Com Seluruh dokumen di IlmuKomputer.Com dapat digunakan, dimodifikasi dan disebarkan secara bebas untuk tujuan bukan komersial (nonprofit), dengan syarat tidak menghapus atau merubah atribut penulis dan pernyataan copyright yang disertakan dalam setiap dokumen. Tidak diperbolehkan melakukan penulisan ulang, kecuali mendapatkan ijin terlebih dahulu dari IlmuKomputer.Com.* 

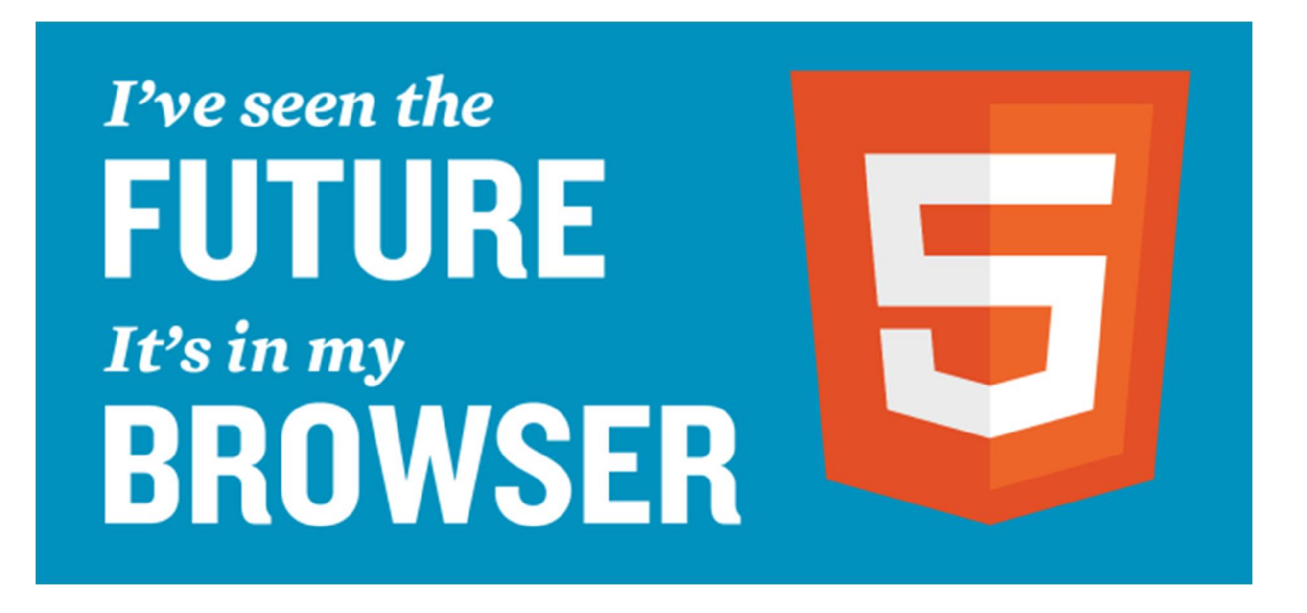

HTML5 merupakan sebuah bahasa markah untuk menstrukturkan dan menampilkan isi dari World Wide Web, sebuah teknologi inti dari Internet. HTML5 adalah revisi kelima dari HTML.

Dimana tujuan utama pengembangan HTML5 adalah untuk memperbaiki teknologi HTML agar mendukung teknologi multimedia terbaru, mudah dibaca oleh manusia dan juga mudah dimengerti oleh mesin.

HTML5 merupakan hasil proyek dari W3C (World Wide Web Consortium dan WHATWG *( Web Hypertext Application Technology Working Group )*. Dimana WHATWG bekerja dengan bentuk web dan aplikasi dan W3C merupakan pengembang dari XHTML 2.0 pada tahun

ikatlah iimu dengan menuliskannya

2006, kemudian mereka memutuskan untuk bekerja sama dan membentuk versi baru dari HTML.

#### **Berikut tujuan dibuatnya HTML5 :**

- Fitur baru harus didasarkan pada HTML, CSS, DOM, dan JavaScript
- Mengurangi ketergantugan untuk plugin eksternal (Seperti Flash)
- Penanganan kesalahan yang lebih baik
- Lebih markup untuk menggantikan scripting
- HTML5 merupakan perangkat mandiri
- Proses pembangunan dapat terlihat untuk umum

#### **Fitur baru dalam HTML5 :**

- Unsur kanvas untuk menggambar
- Video dan elemen audio untuk media pemutaran
- Dukungan yang lebih baik untuk penyimpanan secara offline
- Elemen konten yang lebih spesifik, seperti artikel, footer, header, nav, section
- Bentuk kontrol form seperti kalender, tanggal, waktu, email, url, search.

Beberapa browser sudah mendukung HTML5 seperti safari, chrome, firefox, dan opera. Kabarnya IE9 ( Internet Explorer ) akan mendukung beberapa fitur dari HTML5. Pembuatan HTML5 juga di karenakan Standard HTML4 yang dijumpai banyak memiliki kelemahan untuk mendukung aplikasi web yang interaktif. Akibat hal ini banyak orang menambahkan fitur baru baik disisi aplikasi web ataupun disisi browser. Solusi ini dikenal dengan plugin dan salah satunya adalah Flash dan Silverlight.

Semakin menjamurnya plugin didalam aplikasi atau browser membuat aplikasi web ini susah untuk menembus banyak browser. Hal ini dikarenakan setiap plugin mempunyai cara yang berbeda-beda, sebagai contoh kita ingin memasang plugin flash untuk sharing video maka pada halaman web kita harus ditulis sebagai berikut

```
<object type="application/x-shockwave-flash" width="400" height="220" wmode="transparent" 
data="flvplayer.swf?file=movies/holiday.flv"> 
<param name="movie" value="flvplayer.swf?file=movies/holiday.flv" /> 
<param name="wmode" value="transparent" /> 
</object>
```
Contoh diatas menggunakan plugin Flash dari Adobe untuk menjalankan aplikasi web pada browser maka lain caranya bila kita menggunakan Silverlight. Teknologi Silverlight dikembangkan oleh Microsoft. Contoh penggunaan Silverlight pada halaman web dapat dilihat pada HTML dibawah ini

<object width="300" height="300" data="data:application/x-silverlight-2," type="application/xsilverlight-2" > <param name="source" value="SilverlightApplication1.xap"/> </object>

Ikatlah iimu dengan menuliskannya

HTML5 ini dibuat menyederhanakan kompleksitas penggunaan media video dengan standard baru yaitu penggunaan tag <video>. Dengan fitur baru ini maka kita cukup menulis script untuk menjalankan file video sebagai berikut

<video src=tutorialku.mp4> </video>

Isu bagaimana menjalankan file video pada aplikasi web merupakan salah satu contoh bagaimana HTML4 tidak dapat mencakup masalah ini dan masih banyak lagi isu pada HTML4. Oleh karena itu, kita sudah saatnya memanfaatkan HTML5 sebagai standard aplikasi web kita.

## **Testing Browser Support HTML5**

Bagaimana caranya untuk menguji apakah browser yang anda install itu sudah support HTML5 atau tidak dan seberapa banyak fitur HTML5 yang disupport? Caranya cukup mudah, pertama-tama pastikan komputer anda sudah terhubung dengan internet dan arahkan ke alamat web sebagai berikut:

http://html5test.com

Dari data yang ada pada website itu browser Maxthon 3.4.1 merupakan browser terbaik dalam hal mendukung bahasa HTML5 dengan 422 total skor diikuti kemudian dengan google Chrome 20 dengan 414 total skor kemudian berturut-turut Opera 12.00 dengan 385, Firefox 13 dengan 345, Safari 5.1 dengan 317 dan Internet Explorer 9 dengan 138 point.

Ada beberapa hal yang perlu kita ketahui tentang HML 5. HTML 5 yang saat ini sudah mulai diimplementasikan oleh beberapa browser grade A akan membawa lebih dari sekedar fitur untuk layout dan format halaman. Beberapa di antaranya adalah Canvas dan Video.

## **Canvas**

Dulu, untuk bisa memberikan interaksi menggambar di halaman web kita harus memakai applet Java atau Flash. HTML 5 akan memberikan satu opsi tambahan: *canvas*. Seperti namanya, canvas adalah media yang bisa dicorat-coret langsung. Tidak lagi perlu memuat plugin khusus. Cukup tambahkan <canvas> dan javascript maka kita sudah bisa menggambar langsung di halaman web. Sekarang Anda bisa berimaginasi sendiri, kira-kira apa saja yang orang lakukan dengan <canvas>. Apa yang sebelumnya jadi monopoli Flash dan aplet Java akan di-take-over oleh <canvas>.

## **Video dan Audio**

Akan ada tag <audio> dan <video> di HTML 5. Jadi tidak perlu lagi menempelkan flash untuk sekedar memutar audio. Format video yang didukung akan bervariasi terhadap browser, kemungkinan besar codecnya adalah Ogg Theora (patent free) dan H.264. Sepertinya sampai sekarang codecnya masih jadi kontroversi.

Ikatlah iimu dengan menuliskannya

## **Local Storage**

Masih ingat Google Gears? Sekarang storage untuk browser akan diakomodasi sebagai standard dalam HTML 5. Aplikasi bisa menyimpan data dalam jumlah lebih besar dari biasanya tanpa harus mengimplementasikan trik dengan cookie atau Flash. Tentunya ini kabar baik bagi pengembang aplikasi web. Mungkin bisa meningkatkan performa aplikasi dengan menggunakan storage sebagai local cache. Coba liat detilnya di sini.

## **Web Workers**

Yang ini juga sempat kita nikmati lewat Google Gears. Jika javascript biasanya yang kita nikmati di web kadangkala menyebabkan komputer kita melambat atau paling tidak membuat browser seperti sesak napas maka web worker akan bsia jadi pelega. Salah satu fitur web worker adalah threading. Kini javascript bisa dipakai untuk melakukan beberapa proses sekaligus tanpa harus menghambat proses terkait UI.

## **Semantics**

Nah ini dia. Buat designer yang sering meng-abuse div dan span sebagia elemen nav, fret no more. Akan ada tag khusus untuk navigasi, section, footer, dll. Tag yang kaya semantic seperti ini pasti akan lebih bermanfaat dari pada tag yang hanya punya informasi format dan layout saja. Dan bagi mesin, HTML5 akan jadi lebih bisa dimengerti.

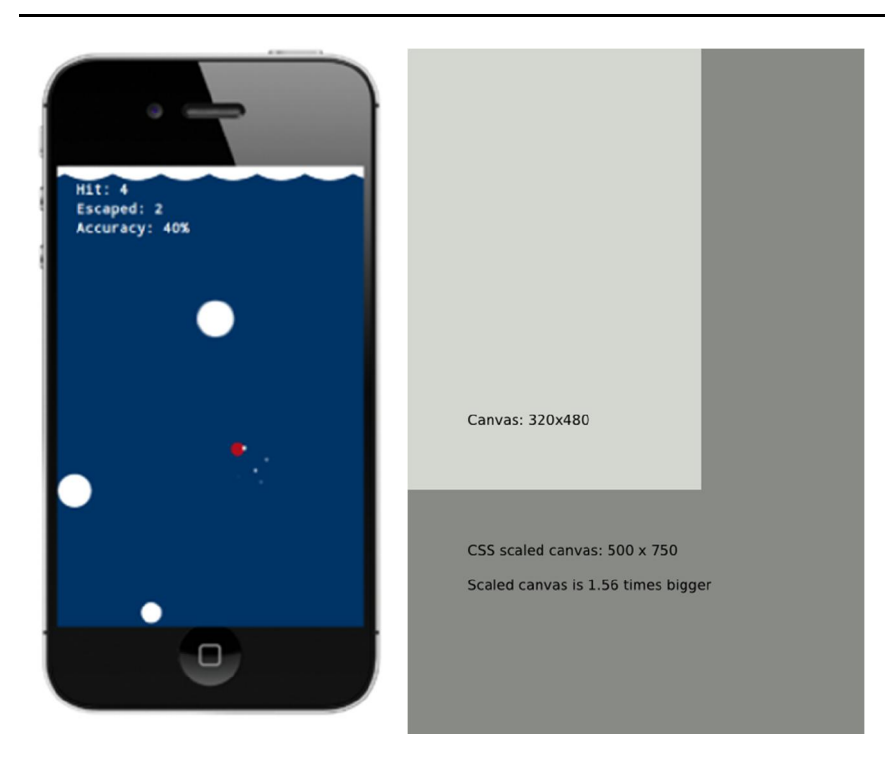

## **Games Sederhana HTML5**

*Komunitas eLearning IlmuKomputer.Com Copyright © 2003-2007 IlmuKomputer.Com* 

ikatlah iimu dengan menuliskannya

#### Berikut ini adalah script games sederhana dalam format HTML 5.

```
<!DOCTYPE HTML> 
<html lang="en"> 
<head> 
<meta name="viewport" content="width=device-width, 
   user-scalable=no, initial-scale=1, maximum-scale=1, user-scalable=0" /> 
<meta name="apple-mobile-web-app-capable" content="yes" /> 
<meta name="apple-mobile-web-app-status-bar-style" content="black-translucent" /> 
<style type="text/css"> 
body { margin: 0; padding: 0; background: #000;} 
canvas { display: block; margin: 0 auto; background: #fff; } 
</style> 
</head> 
<body> 
<canvas></canvas> 
<script> 
// http://paulirish.com/2011/requestanimationframe-for-smart-animating 
// shim layer with setTimeout fallback 
window.requestAnimFrame = (function(){ 
 return window.requestAnimationFrame
      window.webkitRequestAnimationFrame ||
      window.mozRequestAnimationFrame ||
      window.oRequestAnimationFrame ||
      window.msRequestAnimationFrame ||
       function( callback ){ 
       window.setTimeout(callback, 1000 / 60);
       }; 
})(); 
// namespace our game 
var POP = \{ // set up some inital values 
   WIDTH: 320, 
   HEIGHT: 480, 
   scale: 1, 
   // the position of the canvas 
   // in relation to the screen 
   offset: {top: 0, left: 0}, 
   // store all bubble, touches, particles etc 
  entities: [],
   // the amount of game ticks until 
   // we spawn a bubble 
   nextBubble: 100, 
   // for tracking player's progress 
   score: { 
     taps: 0, 
      hit: 0, 
      escaped: 0, 
      accuracy: 0 
 }, 
   // we'll set the rest of these 
   // in the init function 
   RATIO: null, 
   currentWidth: null, 
   currentHeight: null, 
   canvas: null, 
   ctx: null, 
   ua: null, 
   android: null, 
   ios: null,
```
Ikatlah iimu dengan menuliskannya

init: function() {

```
 // the proportion of width to height 
     POP.RATIO = POP.WIDTH / POP.HEIGHT; 
     // these will change when the screen is resize 
     POP.currentWidth = POP.WIDTH; 
     POP.currentHeight = POP.HEIGHT; 
     // this is our canvas element 
     POP.canvas = document.getElementsByTagName('canvas')[0]; 
     // it's important to set this 
     // otherwise the browser will 
     // default to 320x200 
     POP.canvas.width = POP.WIDTH; 
     POP.canvas.height = POP.HEIGHT; 
     // the canvas context allows us to 
     // interact with the canvas api 
     POP.ctx = POP.canvas.getContext('2d'); 
     // we need to sniff out android & ios 
     // so we can hide the address bar in 
     // our resize function 
     POP.ua = navigator.userAgent.toLowerCase(); 
    POP.android = POP.ua.indexOf('android') > -1 ? true : false;
     POP.ios = ( POP.ua.indexOf('iphone') > -1 || POP.ua.indexOf('ipad') > -1 ) ? true : false; 
     // set up our wave effect 
     // basically, a series of overlapping circles 
     // across the top of screen 
    POP.wave = \{ x: -25, // x coord of first circle 
        y: -40, // y coord of first circle 
        r: 50, // circle radius 
        time: 0, // we'll use this in calculating the sine wave 
        offset: 0 // this will be the sine wave offset 
     }; 
     // calculate how many circles we need to 
     // cover the screen width 
     POP.wave.total = Math.ceil(POP.WIDTH / POP.wave.r) + 1; 
     // listen for clicks 
     window.addEventListener('click', function(e) { 
        e.preventDefault(); 
        POP.Input.set(e); 
     }, false); 
     // listen for touches 
     window.addEventListener('touchstart', function(e) { 
 e.preventDefault(); 
 // the event object has an array 
        // called touches, we just want 
        // the first touch 
        POP.Input.set(e.touches[0]); 
     }, false); 
      window.addEventListener('touchmove', function(e) { 
        // we're not interested in this 
        // but prevent default behaviour 
        // so the screen doesn't scroll 
        // or zoom 
        e.preventDefault(); 
     }, false); 
      window.addEventListener('touchend', function(e) { 
        // as above 
        e.preventDefault(); 
     }, false); 
     // we're ready to resize 
     POP.resize(); 
     POP.loop();
```
Ikatlah iimu dengan menuliskannya

},

```
 resize: function() { 
   POP.currentHeight = window.innerHeight; 
   // resize the width in proportion 
   // to the new height 
   POP.currentWidth = POP.currentHeight * POP.RATIO; 
   // this will create some extra space on the 
   // page, allowing us to scroll pass 
   // the address bar, and thus hide it. 
   if (POP.android || POP.ios) { 
     document.body.style.height = (window.innerHeight + 50) + 'px';
   } 
   // set the new canvas style width & height 
   // note: our canvas is still 320x480 but 
   // we're essentially scaling it with CSS 
   POP.canvas.style.width = POP.currentWidth + 'px'; 
   POP.canvas.style.height = POP.currentHeight + 'px'; 
   // the amount by which the css resized canvas 
   // is different to the actual (480x320) size. 
   POP.scale = POP.currentWidth / POP.WIDTH; 
   // position of canvas in relation to 
   // the screen 
   POP.offset.top = POP.canvas.offsetTop; 
   POP.offset.left = POP.canvas.offsetLeft; 
   // we use a timeout here as some mobile 
   // browsers won't scroll if there is not 
   // a small delay 
   window.setTimeout(function() { 
        window.scrollTo(0,1);
   }, 1); 
 }, 
 // this is where all entities will be moved 
 // and checked for collisions etc 
 update: function() { 
   var i, 
      checkCollision = false; // we only need to check for a collision 
                   // if the user tapped on this game tick 
   // decrease our nextBubble counter 
   POP.nextBubble -= 1; 
   // if the counter is less than zero 
  if (POP.nextBubble < 0) {
     \dot{y} put a new instance of bubble into our entities array
      POP.entities.push(new POP.Bubble()); 
      // reset the counter with a random value 
     POP.nextBubble = (Math.random() * 100) + 100; } 
   // spawn a new instance of Touch 
   // if the user has tapped the screen 
   if (POP.Input.tapped) { 
      // keep track of taps; needed to 
      // calculate accuracy 
      POP.score.taps += 1; 
      // add a new touch 
      POP.entities.push(new POP.Touch(POP.Input.x, POP.Input.y)); 
      // set tapped back to false 
      // to avoid spawning a new touch 
      // in the next cycle 
      POP.Input.tapped = false;
```
#### **IlmuKomputer.Com** Ikatlah iimu dengan menuliskannya

```
 checkCollision = true; 
     } 
     // cycle through all entities and update as necessary 
    for (i = 0; i < POP entities.length; i += 1) {
        POP.entities[i].update(); 
        if (POP.entities[i].type === 'bubble' && checkCollision) { 
           hit = POP.collides(POP.entities[i], 
                        {x: POP.Input.x, y: POP.Input.y, r: 7}); 
           if (hit) { 
             // spawn an exposion 
            for (var n = 0; n < 5; n +=1) {
                POP.entities.push(new POP.Particle( 
                  POP.entities[i].x,
                   POP.entities[i].y, 
2, // random opacity to spice it up a bit 
                   'rgba(255,255,255,'+Math.random()*1+')' 
                )); 
 } 
             POP.score.hit += 1; 
          } 
          POP.entities[i].remove = hit; 
        } 
        // delete from array if remove property 
        // flag is set to true 
        if (POP.entities[i].remove) { 
          POP.entities.splice(i, 1); 
        } 
     } 
     // update wave offset 
     // feel free to play with these values for 
     // either slower or faster waves 
     POP.wave.time = new Date().getTime() * 0.002; 
    POP.wave.offset = Math.sin(\overrightarrow{POP}.wave.time * 0.8) * 5;
     // calculate accuracy 
 POP.score.accuracy = (POP.score.hit / POP.score.taps) * 100; 
 POP.score.accuracy = isNaN(POP.score.accuracy) ? 
       0: ~~(POP.score.accuracy); // a handy way to round floats 
   }, 
   // this is where we draw all the entities 
   render: function() { 
     var i;
```
POP.Draw.rect(0, 0, POP.WIDTH, POP.HEIGHT, '#036');

```
 // display snazzy wave effect 
for (i = 0; i < POP.wave.total; i++) {
    POP.Draw.circle( 
            POP.wave.x + POP.wave.offset + (i * POP.wave.r), 
            POP.wave.y, 
            POP.wave.r, 
            '#fff'); 
 } 
    // cycle through all entities and render to canvas
```

```
for (i = 0; i < POP entities.length; i += 1) {
```
Heatlah iimu dengan menuliskannya

```
 POP.entities[i].render(); 
      } 
      // display scores 
  POP.Draw.text('Hit: ' + POP.score.hit, 20, 30, 14, '#fff'); 
  POP.Draw.text('Escaped: ' + POP.score.escaped, 20, 50, 14, '#fff'); 
      POP.Draw.text('Accuracy: ' + POP.score.accuracy + '%', 20, 70, 14, '#fff'); 
   }, 
    // the actual loop 
    // requests animation frame 
    // then proceeds to update 
    // and render 
   loop: function() {
      requestAnimFrame( POP.loop ); 
      POP.update(); 
      POP.render(); 
    } 
}; 
// checks if two entties are touching 
POP.collides = function(a, b) {
     var distance_squared = ((a.x - b.x) * (a.x - b.x)) +((a.y - b.y) * (a.y - b.y));
     var radii_squared = (a.r + b.r) * (a.r + b.r); if (distance_squared < radii_squared) { 
         return true; 
      } else { 
         return false; 
      } 
}; 
// abstracts various canvas operations into 
// standalone functions 
POP.Draw = {
  clear: function() { 
  POP.ctx.clearRect(0, 0, POP.WIDTH, POP.HEIGHT); 
    }, 
    rect: function(x, y, w, h, col) { 
      POP.ctx.fillStyle = col; 
      POP.ctx.fillRect(x, y, w, h); 
    }, 
  circle: function(x, y, r, col) { 
  POP.ctx.fillStyle = col; 
      POP.ctx.beginPath(); 
     POP.ctx.arc(x + 5, y + 5, r, 0, Math.PI * 2, true);
      POP.ctx.closePath(); 
      POP.ctx.fill(); 
    }, 
  text: function(string, x, y, size, col) { 
  POP.ctx.font = 'bold '+size+'px Monospace'; 
     POP.ctx.fillStyle = col;
     POP.ctx.fillText(string, x, y);
```
#### **IlmuKomputer.Com** ikatlah iimu dengan menuliskannya

```
 } 
}; 
POP. Input = \{ x: 0, 
    y: 0, 
   tapped :false,
    set: function(data) { 
       this.x = (data.pageX - POP.offset.left) / POP.scale; 
       this.y = (data.pageY - POP.offset.top) / POP.scale; 
      this tapped = true;
    } 
}; 
POP.Touch = function(x, y) {
   this.type = 'touch'; // we'll need this later<br>this.x = x; // the x coordinate
   this.x = x; \frac{1}{t} // the x coordinate<br>this.y = y; \frac{1}{t} // the y coordinate<br>this.r = 5: \frac{1}{t} // the radius
                         11 the y coordinate
   this.r = 5; // the radius<br>this.opacity = 1; // inital op
   this.opacity = 1; \frac{1}{1} inital opacity. the dot will fade out this.fade = 0.05; \frac{1}{2} // amount by which to fade on each
                            \frac{1}{2} amount by which to fade on each game tick
   \frac{1}{1} this.remove = false; \frac{1}{1} flag for removing this entity. POP.update
                       // will take care of this 
   this.update = function() \{ // reduct the opacity accordingly 
       this.opacity -= this.fade; 
       // if opacity if 0 or less, flag for removal 
      this.remove = (this.opacity < 0) ? true : false;
    }; 
   this.render = function() \{POP.Draw.circle(this.x, this.y, this.r, 'rgba(255,0,0,'+this.opacity+')');
    }; 
}; 
POP.Bubble = function() { 
    this.type = 'bubble'; 
   this.r = (Math.random() * 20) + 10;
   this.speed = (Math.random() * 3) + 1;
   this.x = (Math.random() * (POP.WIDTH) - this.r);this.y = POP.HEIGHT + (Math.random() * 100) + 100;
    // the amount by which the bubble 
    // will move from side to side 
   this.waveSize = 5 + this.r;
    // we need to remember the original 
    // x position for our sine wave calculation 
   this.xConstant = this.x;
    this.remove = false; 
   this.update = function() {
       // a sine wave is commonly a function of time 
      var time = new Date().getTime() * 0.002;
```

```
Komunitas eLearning IlmuKomputer.Com 
Copyright © 2003-2007 IlmuKomputer.Com
```
Heatlah iimu dengan menuliskannya

```
 this.y -= this.speed; 
      // the x coord to follow a sine wave 
      this.x = this.waveSize * Math.sin(time) + this.xConstant; 
  // if offscreen flag for removal 
 if (this.y < -10) {
         POP.score.escaped += 1; // update score 
        this.remove = true;
      } 
    }; 
   this.render = function() \{POP.Draw.circle(this.x, this.y, this.r, 'rgba(255,255,255,1)');
    }; 
}; 
POP.Particle = function(x, y,r, col) {
   this.x = x;
   this.y = y;
   this.r = r;
   this.col = col;
    // determines whether particle will 
    // travel to the right of left 
    // 50% chance of either happening 
   this.dir = (Math.random() * 2 > 1) ? 1 : -1;
    // random values so particles do no 
    // travel at the same speeds 
 this.vx = \sim(Math.random() * 4) * this.dir;
 this.vy = \sim (Math.random() * 7);
    this.remove = false; 
   this.update = function() \{ // update coordinates 
     this.x += this.vx;
     this.y += this.vy;
      // increase velocity so particle 
      // accelerates off screen 
  this.vx *= 0.99; 
  this.vy *= 0.99; 
      // adding this negative amount to the 
      // y velocity exerts an upward pull on 
      // the particle, as if drawn to the 
      // surface 
      this.vy -= 0.25; 
      // offscreen 
     if (this.y < 0) {
         this.remove = true; 
      } 
    }; 
   this.render = function() \{ POP.Draw.circle(this.x, this.y, this.r, this.col); 
    }; 
};
```
ikatlah iimu dengan menuliskannya

window.addEventListener('load', POP.init, false); window.addEventListener('resize', POP.resize, false);

</script>

</body> </html>

Referensi :

- http://mkr-site.blogspot.com/2012/07/apa-itu-html5-dan-kelebihannya.html
- http://blog.politekniktelkom.ac.id/30210133/2012/07/17/apa-itu-html-5-kelebihanhtml-5-video/
- http://rumahstudio.com/kuliah/games
- http://mobile.smashingmagazine.com/2012/10/19/design-your-own-mobile-game/

## **Biografi Penulis**

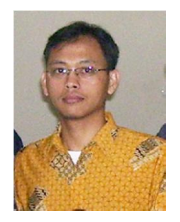

#### *Yudha Yudhanto, SKom*

*Alumni SMK N 2 Surakarta dan UNIKOM. Pernah merantau ke Bandung dan akhirnya pulang ke desa. Saat ini aktivitas utamanya belajar mulang di D3 TI Universitas Sebelas Maret (UNS). Ketertarikan Ilmu dan Bisnis di bidang Solusi Barcode, RFID dan Fingerprint*